# **MOXA V2416 Quick Installation Guide**

**Second Edition, April 2014**

### **Overview**

The V2416 Series embedded computers are based on the Intel Atom N270 x86 processor and feature 4 RS-232/422/485 serial ports, dual LAN ports, and 3 USB 2.0 hosts. In addition, the V2416 computers provide VGA and DVI-I outputs and are EN 50155 certified to confirm their robustness for railway and industrial applications. 2 hot-swappable and removable storage trays are also provided for convenient, fast and easy storage expansion. The V2416 also features user-defined programmable LEDs and an associated API for storage management, supporting storage plug/unplug functionality, automatic storage removal, and storage status display. An API Library is included for easy development and storage capacity notification.

# **Package Checklist**

Before installing, verify that the package contains the following items:

- V2416 embedded computer.
- Wall mounting kit
- PS2 to KB/MS Y-type cable
- Documentation and Software CD or DVD
- Quick installation guide (printed)
- Product Warranty Statement (printed)

*NOTE: Please notify your sales representative if any of the above items are missing or damaged.*

# **V2416 Panel Layout**

#### **V2416 Front & Rear Views**

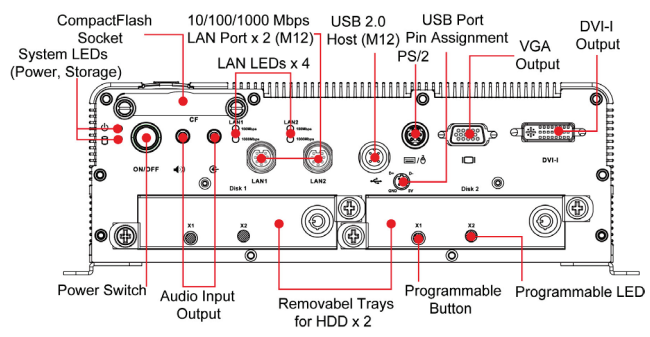

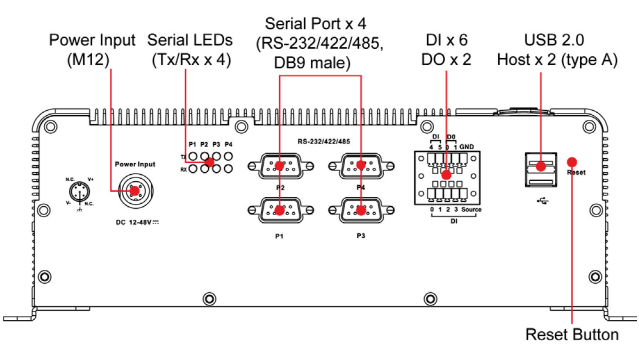

#### **LED Indicators**

The following table describes the LED indicators located on the front and rear panels of the V2416.

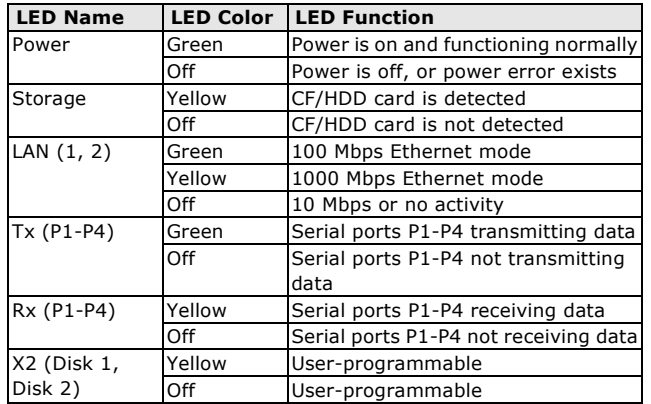

# **Installing the V2416**

The V2416 can be DIN-rail mounted, wall mounted, and VESA mounted. Some mounting kits may need to be purchased separately. Refer to the Hardware User's Manual for detailed installation instructions.

#### **Connector Description**

#### **Power Connector**

Connect the 12 to 48 VDC power line with M12 connectors to the V2416 computer. If the power is supplied properly, the Power LED will light up. The OS is ready when the Ready LED glows a solid green.

#### **Grounding the V2416**

Grounding and wire routing help limit the effects of noise due to electromagnetic interference (EMI). Run the ground connection from the ground screw to the grounding surface prior to connecting the power.

# **ATTENTION**

This product is intended to be mounted to a well-grounded mounting surface, such as a metal panel.

#### **V2416**

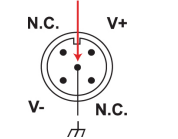

SG

SG: The Shielded Ground (sometimes called Protected Ground) contact is the central pin of the power input connector. Connect the SG wire to an appropriate grounded metal surface.

#### **VGA and DVI Outputs**

The V2416 comes with a D-Sub 15-pin female connector for a VGA monitor; it also comes with a DVI-I connector for the DVI display. These output interfaces are all located on the front panel. Use the proper cable to connect.

#### **PS/2 Port**

The V2416 embedded computer comes with a PS/2 mini-DIN connector to connect to a PS/2 keyboard and PS/2 mouse. Use the Y-type cable to convert the mini-DIN connector into two 6-pin mini-DIN connectors to connect both a PS/2 keyboard and PS/2 mouse at the same time. You may also use the USB ports to connect your USB-based keyboard and mouse. Please note that without a Y-type cable, the PS/2 connector on the V2416 can only work with a PS/2 keyboard. A PS/2 mouse will not function when directly connected to the PS/2 connector on the V2416 embedded computer.

#### **CompactFlash Slot**

The V2416 has a CompactFlash slot located on the front panel for storage expansion. It supports CF Type-I/II with DMA mode. To install a CompactFlash card, remove the outer cover, and then insert the CF card in the socket. When finished, push the cover into the socket and fasten the screws.

#### **USB Hosts**

The V2416 has one USB port with a M12 connector on the front panel, and two USB ports with type A connectors on the rear panel. These USB ports can be used to connect flash disks for storing large amounts of data.

#### **Ethernet Ports**

Two 10/100/1000 Mbps Ethernet ports using M12 connectors are located on the front panel. See the following pin assignments.

 $\mathbf{3}$  $\overline{R}$  $\binom{2}{5}$  $\overline{4}$ 

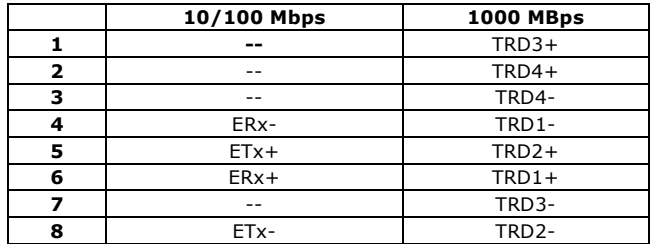

#### **Serial Ports**

The serial ports use DB9 connectors. Each port can be configured by software for RS-232, RS-422, or RS-485. The pin assignments for the ports are shown in the following table:

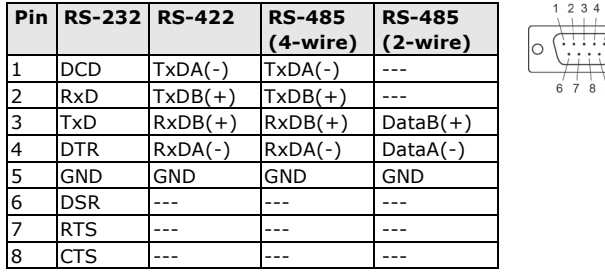

#### **Audio Interface**

The V2416 comes with an audio input and an audio output, allowing users to connect a speaker or an earphone.

### **DI/DO**

The V2416 comes with a 6-ch digital input and DI DO 4 5 0 1 GND 2-ch digital output in the terminal block connectors.

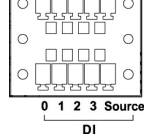

#### **Hot-swappable and removable Storage Trays**

The V2416 computers come with 2 removable slots for inserting additional storage media; it also supports hot swapping for convenient, fast, and easy storage expansion. The user-defined programmable LEDs and the associated API for storage management support storage plug/unplug functionality, automatic storage removal, and storage status display. Refer to the Hardware User's Manual for detailed storage installation.

#### **Reset Button**

Press the "Reset Button" on the rear panel of the V2416 to reboot the system automatically. The Ready LED will blink on and off for the first 5 seconds, and then maintain a steady glow once the system has rebooted.

#### **Real-time Clock**

The V2416's real-time clock is powered by a lithium battery. We strongly recommend that you do not replace the lithium battery without help from a qualified Moxa support engineer. If you need to change the battery, contact the Moxa RMA service team.

# **ATTENTION**

There is a risk of explosion if the battery is replaced by one of incorrect type.

# **Powering on the V2416**

To power on the V2416, connect the power cable to the V2416's M12 power connector (located at the rear panel). Press the power button to turn on the computer. Note that the Shielded Ground wire should be connected to the central pin of the connector. It takes about 30 seconds for the system to boot up. Once the system is ready, the Power LED will light up.

## **Configuring the Ethernet Interface**

Power on the V2416 computer after connecting a monitor, keyboard, and mouse, and verifying that the power source is ready. Once the operating system boots up, the first step is to configure the Ethernet interface. The factory default settings for the V2416 LANs are show below. (Please note that the XPE and W7E models use DHCP settings.)

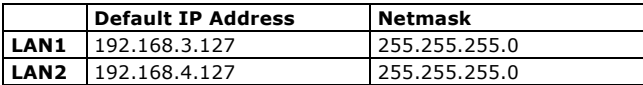

#### **Linux users should follow these steps:**

If you are using the console cable for first-time configuration of the network settings, enter the following commands to edit the interfaces file:

#ifdown –a

//Disable LAN1/LAN2 interface first, before you reconfigure the LAN settings. LAN  $1 = eth0$ , LAN  $2= eth1$ ,

#vi /etc/network/interfaces

//check the LAN interface first//

After the boot settings of the LAN interface have been modified, use the following command to activate the LAN settings immediately:

#sync; ifup –a

#### **XPE users should follow these steps:**

- 1. Go to **Start Network Connections**.
- 2. Right-click **Network Connections**, click **Properties**. Next, select **Internet Protocol (TCP/IP)**, and then click **Properties**.

3. Click **OK** after inputting the proper IP address and netmask.

#### **W7E users should follow these steps:**

- 1. Go to **Start -> Control Panel-> Network and Internet -> View network status and tasks -> Change adapter setting**.
- 2. In the screen of Local Area Connection Properties, click **Internet Protocol (TCP/IP)** and then select **Properties**. Select **Internet Protocol Version 4**, and then click **Properties**.
- 3. Click **OK** after inputting the proper IP address and netmask.

**NOTE: Refer to the User's Manual for other configuration information.**

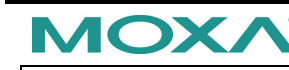

2014 Moxa Inc., All Rights Reserved